# SDS-1047 RS422 Control Protocol

# Document Conventions & Definitions

All data bytes are shown in hexadecimal.

Angle brackets (and anything within them) **<>** represent 1 byte of data.

User – refers to a user terminal made up of a receiver connected to the USB matrix with one or more attached USB devices e.g. keyboard & mouse.

All port (user and PC) numbers are 'zero based' meaning that port numbers start at 0. E.g. When referring to 'user 5', the number needed for a command would be **<04>**.

### Port Configuration

These are the settings that are required for successful communication with a USB matrix.

Baud Rate: 9600 Data Bits: 8 Parity: None Stop Bits: 1

### RS232 → RS422 Converter

The Frame control interface uses RS422. A full duplex 4 wire balanced communications standard that allows communications to be multi-dropped to more than one Frame.

Since PCs only come with RS232 ports a small converter is required to convert the RS232 signals to RS422.

If you purchased a USB matrix you will have received a suitable converter and cable.

*Connecting Up*

- 1. Plug the RS232 end of the RS232 to RS422 converter directly onto the selected comms port on the rear of your computer.
- 2. Plug the comms cable (D9 end) onto the end of the RS422 end of the RS232/RS422 converter.
- 3. Plug the RJ45 end of the comms cable into the IN port on the front of the USB matrix

## USB Frame Switches

The communications port on the USB matrix allows for multiple chassis to be connected together.

This is achieved by creating a loop between chassis using the comms IN and OUT ports on the front of the chassis.

### *Address Settings*

In order to ensure good communications it is essential that the hex address switch on the front of the matrix is set correctly. The hex switch can be adjusted using a small flat blade screwdriver.

An incorrect setting or having more than one chassis set to the same address will result in comms errors.

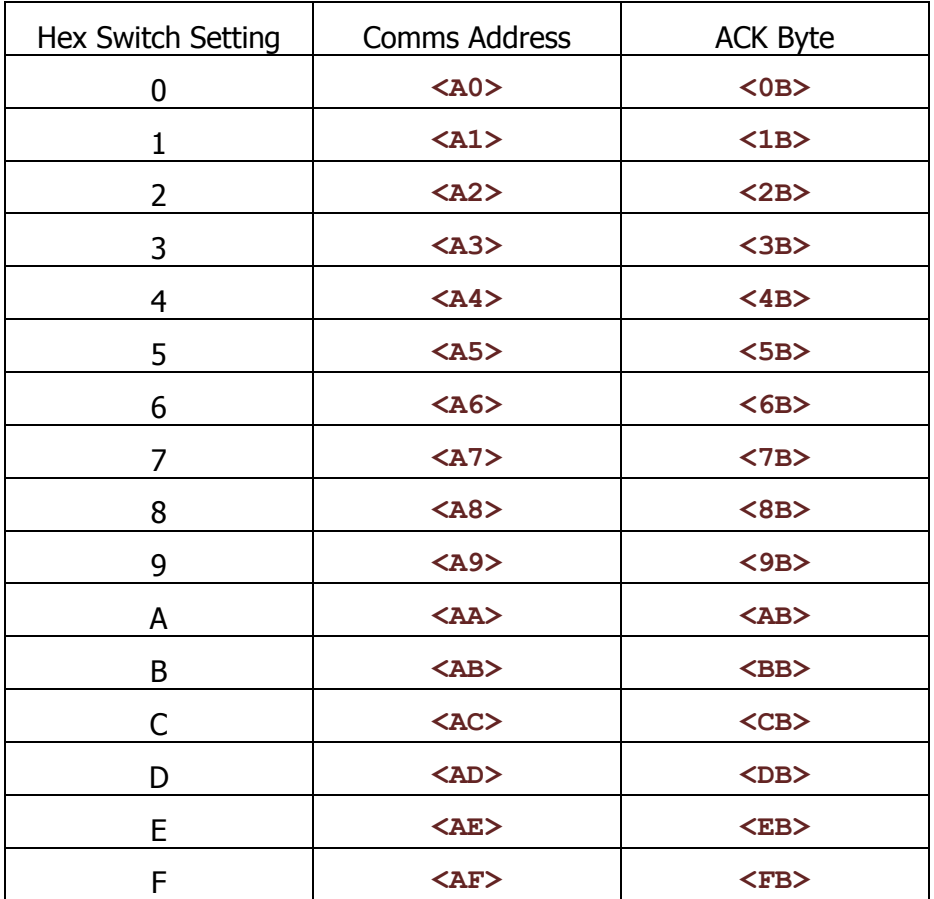

### *Addressing Table*

# Command Structure

The general structure of commands to be sent to a USB matrix is detailed below:

```
<header1>,<header2>,<addr>,<reserved>,<command>,<data 1>,...,<data 
n>,<chksum>
```
Where:

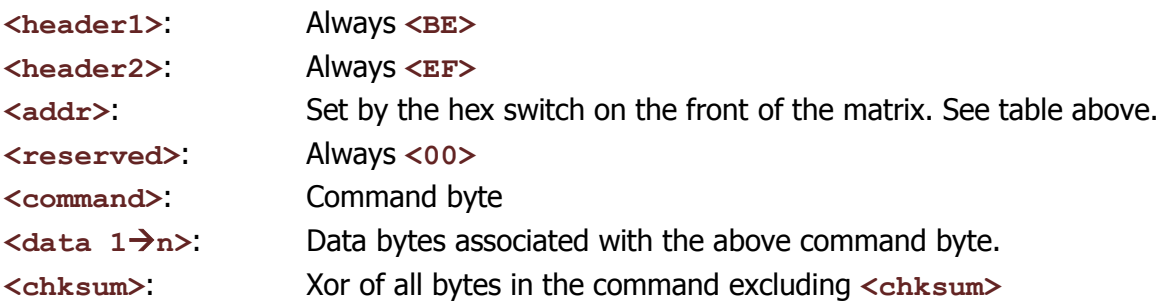

On receipt of a valid data packet the matrix will either respond with an ACK (See table above) or a valid packet containing the requested data.

### Start Up Message

When the USB matrix powers up it outputs a single message to show that it has initialized:

### <br />BE><EF><addr><00><50><<<br />hksum>

**<addr>** and **<chksum>** are as defined in the 'Command Structure' section of this document.

### Feedback Modes

There are 3 different feedback modes that the USB matrix can be put into for when a crosspoint changes on the matrix. For modes 2 & 3, a feedback message is also sent if a change is made from an alternative source e.g. a control panel.

*1. Simple ACK*

Single byte determined by the address of the matrix (see above table).

*2. Single change*

This message contains only the change that has just occurred on the matrix. The structure is as follows:

<br/> $\verb|F>\verb|<00><00>\sp{<}pc>$ 

Where:

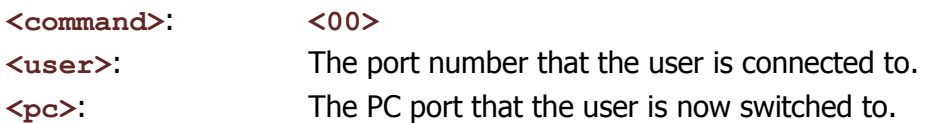

**<addr>** and **<chksum>** are as defined in the 'Command Structure' section of this document.

If a salvo command is sent to the matrix while in this mode then the response message is as defined below in 'Entire Status'.

*3. Entire status*

In this mode, any changes to the crosspoints on the matrix result in a message being sent with the entire status of the matrix. The structure for these messages is as follows:

**<BE><EF><addr><00><command><user0><user1>…<user7><chksum>**

Where:

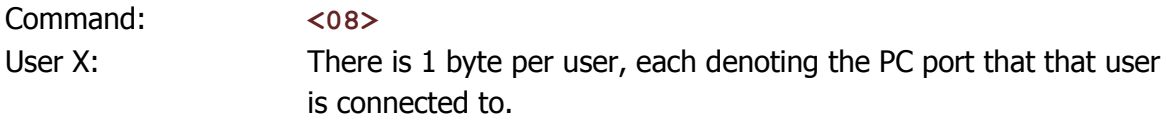

**<addr>** and **<chksum>** are as defined in the 'Command Structure' section of this document.

### **Commands**

For all commands  $\leq$  addr> and  $\leq$ chksum> are as defined in the 'Command Structure' section of this document.

### *Switch USB Crosspoint*

Use this command to change which PC a particular user is controlling. The structure for these messages is as follows:

**<BE><EF><addr><00><command><user><pc><chksum>**

Where:

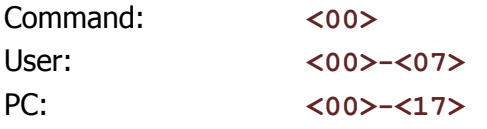

Example, User 3 is switched to control PC 7:

**<BE><EF><addr><00><00><02><06><chksum>**

Response: Standard ACK (see table above)

#### *Disable PC Access (per user)*

It is possible to restrict users from accessing certain PCs. The structure for these messages is as follows:

**<BE><EF><addr><00><command><user><pc><enable><chksum>**

Where:

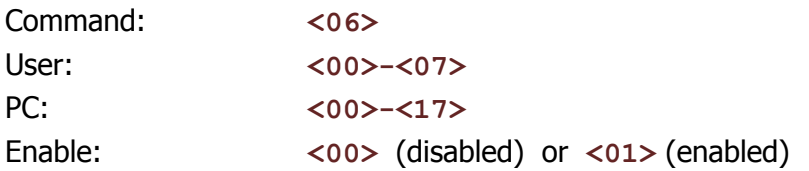

Example, User 5 is restricted from accessing PC 2:

**<BE><EF><addr><00><06><04><01><00><chksum>**

Response: Standard ACK (see table above)

### *Get Matrix Status*

In addition to the asynchronous feedback, it is possible to poll the USB matrix for its current state. The structure for these messages is as follows:

**<BE><EF><addr><00><command><data><chksum>**

Where:

Command: **<08>** Data: **<FF>**

Example:

**<BE><EF><addr><00><08><FF><chksum>**

Response (the format is identical to a mode 3 feedback message):

**<BE><EF><addr><00><08><user0><user1>…<user7><chksum>**

*USB Switching Salvo*

It is possible, using this command, to change multiple crosspoints in one go. The structure for these messages is as follows:

**<BE><EF><addr><00><command><user0><user1>…<user7><chksum>**

Where:

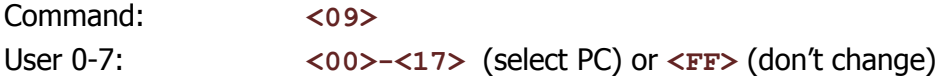

Example, all users are set to PC 1 except user 7 which is left on its current PC and user 8 which is switched to PC 7:

**<BE><EF><addr><00><09><00><00><00><00><00><00><FF><06><chksum>**

Response (the format is identical to a mode 3 feedback message):

 $\langle BE \rangle \langle EF \rangle \langle addr \rangle \langle 00 \rangle \langle 08 \rangle \langle user0 \rangle \langle user1 \rangle \langle user7 \rangle \langle chksum \rangle$ 

### *Change Feedback Mode*

This command is used to select which feedback mode is to be used. Once set the change will be remembered through a power cycle. The structure for these messages is as follows:

#### **<BE><EF><addr><00><command><mode><chksum>**

Where:

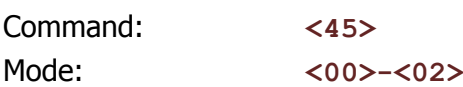

Example, set USB matrix to feedback mode 2:

**<BE><EF><addr><00><45><01><chksum>**

Response: Standard ACK (see table above)

### Appendix A: RS232/422 Converter and Comms Cable

### *RS232/RS422 Converter*

A suitable RS232/RS422 converter will be supplied as standard when purchasing a USB matrix. However if a replacement or extra converter is needed, the part code is AL300.

#### *Comms Cable*

A cable will also be supplied that sits between the RS422 port of the AL300 converter and the Frame. It should be wired as shown below. (Tip: Cut the end off a CAT5 Patch lead and attach a DB9 Plug)

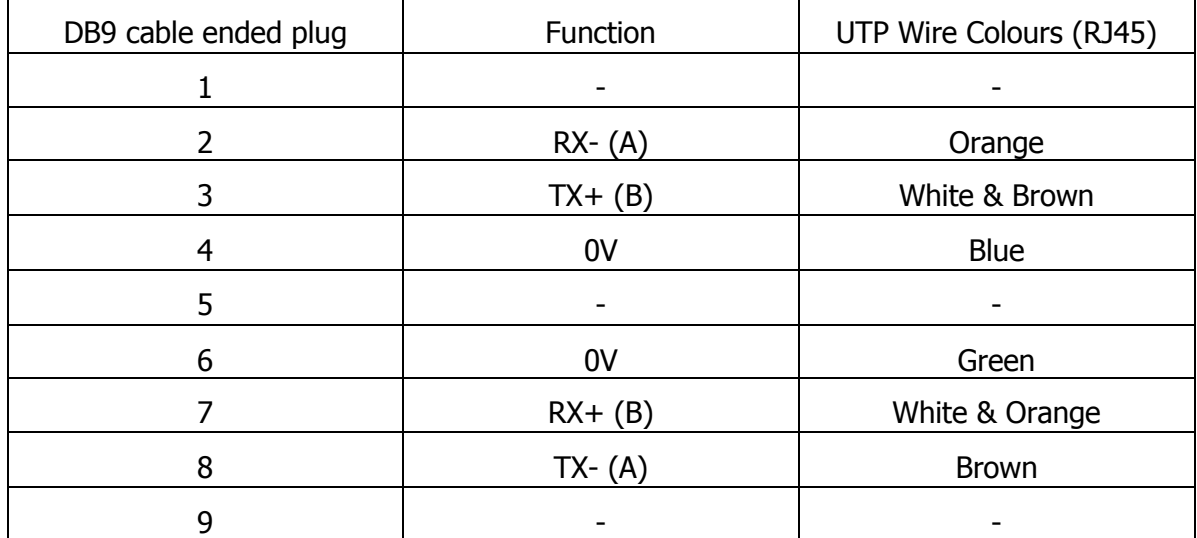